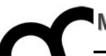

# Laboratorio di Programmazione

Prof. Marco Bertini marco.bertini@unifi.it http://www.micc.unifi.it/bertini/

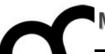

# How the compiler works Programs and libraries

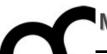

# The compiler

"In C++, everytime someone writes ">> 3" instead of "/ 8", I bet the compiler is like, "OH DAMN! I would have never thought of that!"

- Jon Shiring (Call of Duty 4 / MW2)

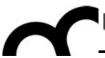

#### What is a compiler ?

- A compiler is a computer program (or set of programs) that translate source code from a high-level programming language to a lower level language (e.g., assembly language or machine code).
- A compiler typically performs: lexical analysis (tokenization), preprocessing, parsing, semantic analysis, code generation, and code optimization.

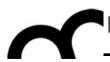

# From source code to a running program

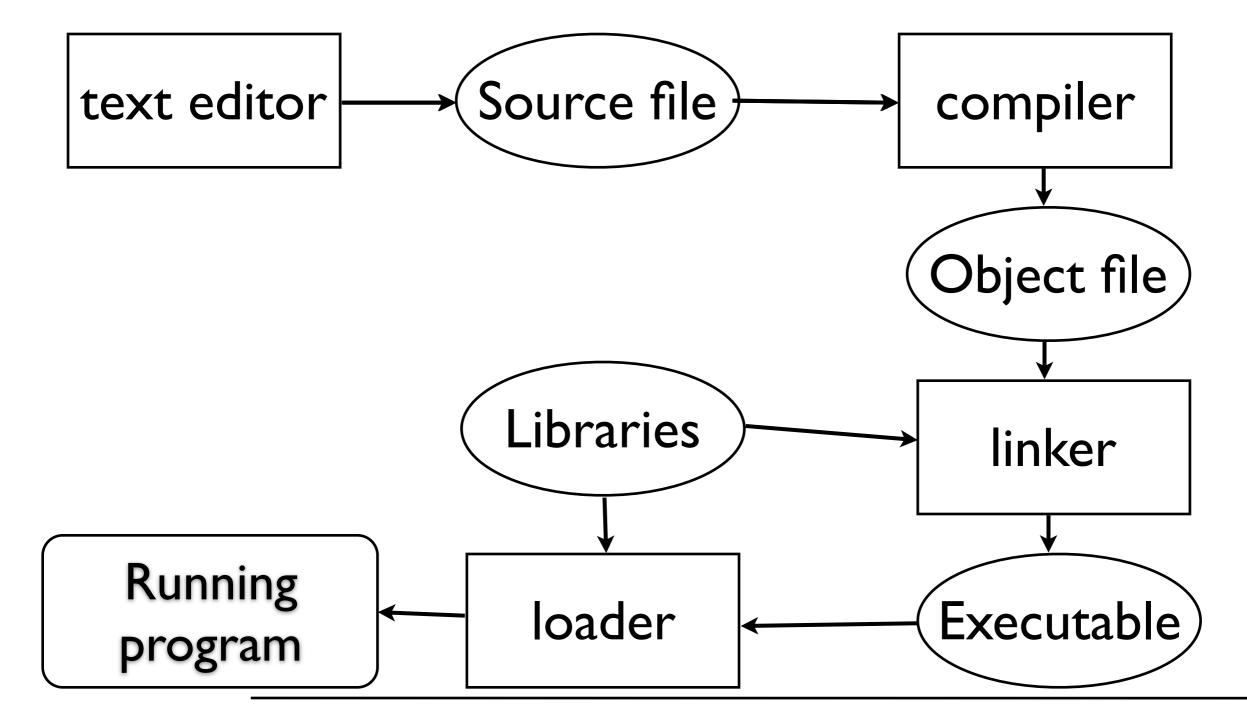

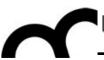

#### From source to object file

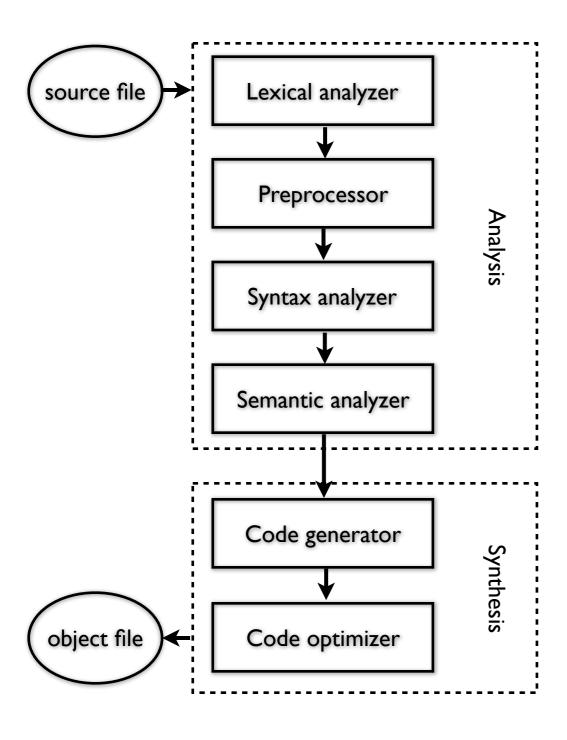

- Lexical analysis: breaks the source code text into small pieces called tokens. Each token is a single atomic unit of the language, for instance a keyword, identifier or symbol name.
- Preprocessing: in C/C++ macro substitution and conditional compilation
- Syntax analysis: token sequences are parsed to identify the syntactic structure of the program.
- Semantic analysis: semantic checks such as type checking (checking for type errors), or object binding (associating variable and function references with their definitions), or definite assignment (requiring all local variables to be initialized before use), rejecting incorrect programs or issuing warnings
- Code generation: translation into the output language, usually the native machine language of the system. This involves resource and storage decisions (e.g. deciding which variables to fit into registers and memory), and the selection and scheduling of appropriate machine instructions and their associated addressing modes. Debug data may also need to be generated to facilitate debugging.
- Code optimization: transformation into functionally equivalent but faster (or smaller) forms.

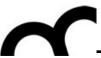

#### How the compilation works

 Consider the following C++ program (e.g. stored in hello.cpp):

```
#include <iostream>

#define ANSWER 42

using namespace std;
// this is a C++ comment
int main() {
   cout << "The Answer to the Ultimate Question of Life,
the Universe, and Everything is " << ANSWER << endl;
   return 0;
}</pre>
```

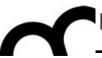

#### How the compilation works

Check the result of the preprocessor

Conside using:
 stored ir g++ -E hello.cpp

```
#include < the iostream file is included at the #define AN beginning of the output, then there's the using name code without comments and with // this is int main() cout << the Universe, and everything is << ANSWER << enal, return 0; }
```

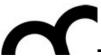

#### Paths to headers

- A compiler(pre-processor) searches included headers in predefined paths (e.g. /usr/include in \*nix / macOS systems)
- You can add additional paths (e.g. when using libraries) with the -I /path/to/headers argument on the command line

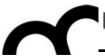

#### Assembly/object creation

Check the assembly output of the program with:

g++ -S hello.cpp

The object file is created with:
 g++ -c hello.cpp

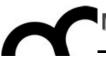

#### Assembly/object creation

Check the assembly output of the program with:

g++ -S hello.cpp

The object file is created with:
 g++ -c hello.cpp

Performs all the compilation steps (also preprocessing)

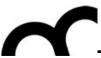

## Optimize and debug

- Add debug information to the output: it will help when debugging a program: when using g++ add the -g flag
- Request g++ optimization with the flags
   -0x (x=1...3) for fast execution or -0s for optimized size

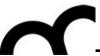

## Optimize and debug

Always use it when developing and testing a program!

- Add debug information to the output: it will help when debugging a program: when using g++ add the -g flag
- Request g++ optimization with the flags
   -0x (x=1...3) for fast execution or -0s for optimized size

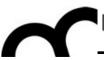

#### Optimize and debug

Always use it when developing and testing a program!

- Add debug information to the output: it will help when debugging a program: when using g++ add the -g flag
- Request g++ optimization with the flags
   -0x (x=1...3 Compilation becomes slower optimized siz and slower...
   Typically optimization is set when releasing a program

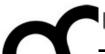

#### Linking

- Use a linker like 1d to link the libraries to the object file; on Ubuntu try:
   1d -1stdc++ hello.o -o hello
- or use g++ linking (will add required standard libraries):
   g++ hello.o -o hello

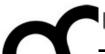

## Linking

- Use a linker like 1d to link the libraries to the object file; on Ubuntu try:
   1d -1stdc++ hello.o -o hello
- or use g++ linking (will add required standard libraries):
   g++ hello.o -o hello

add -v to g++ linking to see what's going on with 1d

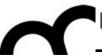

## Linking

- The linker will merge the object files of various sources, e.g. if the program was split in more than one translation unit
- You must tell where object files and libraries are stored
  - the linker will check some default directories for libraries

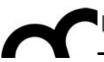

#### Linking: paths and file names

- The compiler(linker) searches for libraries in pre-defined paths (e.g. /usr/lib in \*nix/ macOS systems)
- You can add paths to additional libraries using the -L/path/to/libraries argument on the command line
- Use -lname\_of\_library to provide the name of the required library (more info later...)

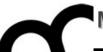

#### How the IDE works

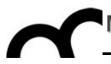

#### Managing build

- An IDE like CLion manages projects and how they are built.
- It creates the instructions for compiler and linker, managing the compilation of all required files and linking of all required libraries
- A common language is that of Makefile
- CLion creates Makefile programs from CMake programs

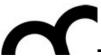

#### **CMake**

- Makefiles are O.S. dependent, so there is need to adapt them to different systems
- CMake creates Makefiles that are specific for each platform and system
- CLion creates CMake files from which Makefile files are created

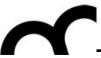

#### Makefile

- Standard language for defining a compilation and linking process
- The make program understands if there is need to compile a source or if the last compilation is up-to-date w.r.t. the source code.
- It can contain different actions, like cleaning, building, installing

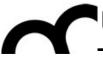

#### **CLion**

- Each time we build our project with Clion it:
  - checks that CMake is up-to-date or if needed uses CMake to create Makefile
  - executes Makefile, that in turns start the real compilation
- CLion builds targets outside the source code directory to keep it clean.

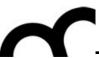

#### Libraries

Telling a programmer there's already a library to do X is like telling a songwriter there's already a song about love."

- Pete Cordell

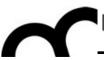

#### What is a library?

- A software library is a set of software functions used by an application program.
- Libraries contain code and data that provide services to independent programs.
  - This encourages the sharing and changing of code and data in a modular fashion, and eases the distribution of the code and data.

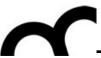

#### Using libraries in C/C++

- To use a library in C/C++ you need to:
  - Include the headers that provide the prototypes of functions and classes that you need in your code
  - 2. Tell the linker where are the library files (and which files if the library is composed by more than one) that are needed by your code
- In C++ some libraries are made only by header files... e.g. template-based libraries.

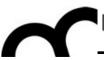

#### The C++ Standard Library

- In C++, the C++ Standard Library is a collection of classes and functions, which are written in the core language and part of the C++ ISO Standard itself.
- The C++ Standard Library provides
  - several generic containers, functions to utilise and manipulate these containers;
  - generic strings and streams (including interactive and file I/O);
  - support for some language features, and math.

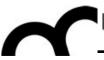

#### Types of libraries

- O.S.es like Linux, OS X and Windows support two types of libraries, each with its own advantages and disadvantages:
- The static library contains functionality that is bound to a program statically at compile time.
- The dynamic/shared library is loaded when an application is loaded and binding occurs at run time.
- In C/C++ you also have header files with the prototypes of the functions/classes that are provided by the library

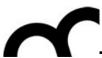

# Static vs. Dynamic linking

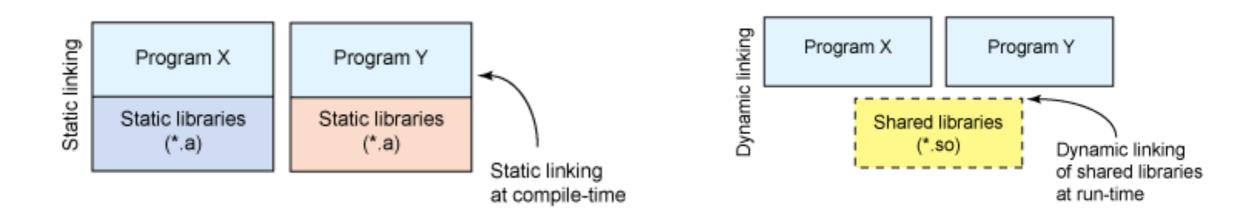

 To check if a program is statically or dynamically linked, and see what dynamic libraries are linked use 1dd (Linux) or otool (OS X):

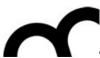

# Static vs. Dynamic linking

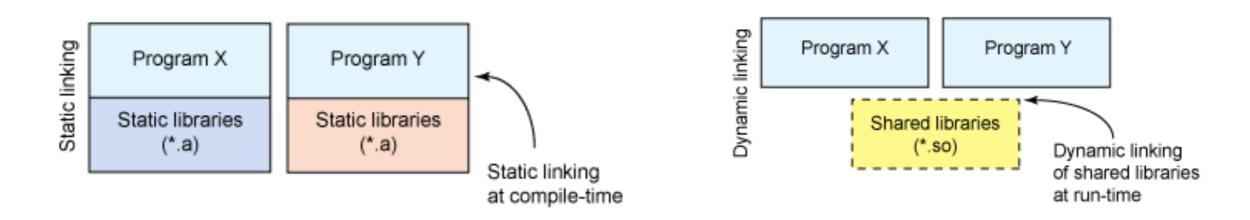

 To check if a program is statically or dynamically linked, and see what dynamic libraries are linked use 1dd (Linux) or otool (OS X):

```
[ian@echidna ~]$ ldd /sbin/sln /sbin/ldconfig /bin/ln
/sbin/sln:
    not a dynamic executable
/sbin/ldconfig:
    not a dynamic executable
/bin/ln:
    linux-vdso.so.1 => (0x00007fff644af000)
    libc.so.6 => /lib64/libc.so.6 (0x00000037eb800000)
    /lib64/ld-linux-x86-64.so.2 (0x00000037eb400000)
```

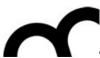

# Static vs. Dynamic linking

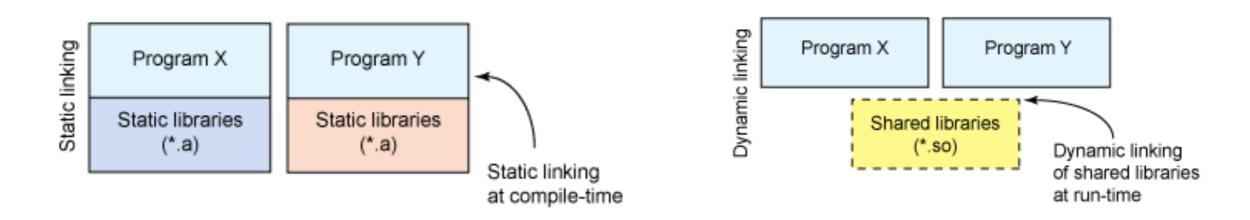

 To check if a program is statically or dynamically linked, and see what dynamic libraries are linked use 1dd (Linux) or otool (OS X):

```
[ian@echidna ~]$ ldd /sbin/sln /sbin/ldconfig /bin/ln
/sbin/sln:
not a dynamic executable
/sbin/ldconfig:
not a dynamic executable
/bin/ln:
linux-vdso.so.1 => (0x00007fff644af000)
libc.so.6 => /lib64/libc.so.6 (0x00000037eb800000)
Dynamic libraries
/lib64/ld-linux-x86-64.so.2 (0x00000037eb400000)

Dynamic libraries
```

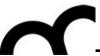

#### Static libraries

- Static libraries are simply a collection of ordinary object files; this collection is created using an archiver program (e.g. ar in \*NIX systems).
  - Conventionally, static libraries end with the ".a" suffix (\*NIX system) or ".lib" (Windows).
- Static libraries permit users to link to programs without having to recompile its code, saving recompilation time. There's no need to install libraries along with programs.
- With a static library, every running program has its own copy of the library.

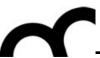

#### Static libraries

- Statically linked programs incorporate only those parts of the library that they use (not the whole library!).
- To create a static library, or to add additional object files to an existing static library, use a command like this:
- ar rcs my\_library.a file1.o file2.o
- The library file is used by the linker to create the final program file

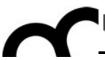

#### Statically linked executables

- Statically linked executables contain all the library functions that they need to execute:
  - all library functions are linked into the executable.
- They are complete programs that do not depend on external libraries to run:
  - there is no need to install prerequisites.

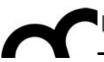

#### Dynamic/Shared libraries

- Dynamic/Shared libraries are libraries that are loaded by programs when they start.
- They can be shared by multiple programs.
- Shared libraries can save memory, not just disk space. The O.S. can keep a single copy of a shared library in memory, sharing it among multiple applications. That has a pretty noticeable effect on performance.

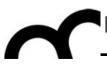

#### Shared library versions

- Shared libraries use version numbers to allow for upgrades to the libraries used by applications while preserving compatibility for older applications.
- Shared objects have two different names: the soname and the real name. The soname consists of the prefix "lib", followed by the name of the library, a ".so" followed by another dot, and a number indicating the major version number (in OS X the dotted numbers precede the ".dylib" extension). The real name adds to the soname a period, a minor number, another period, and the release number. The last period and release number are optional.
- There is also the *linker name*, which may be used to refer to the soname without the version number information. Clients using this library refer to it using the linker name.

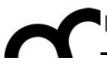

# Why using library versions?

- The major/minor number and release number support configuration control by letting you know exactly what version(s) of the library are installed. With a statically linked executable, there is some guarantee that nothing will change on you. With dynamic linking, you don't have that guarantee.
- What happens if a new version of the library comes out?
   Especially, what happens if the new version changes the calling sequence for a given function?
- Version numbers to the rescue: when a program is linked against
  a library, it has the version number it's designed for stored in it.
  The dynamic linker can check for a matching version number. If
  the library has changed, the version number won't match, and the
  program won't be linked to the newer version of library.

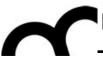

## Shared libraries paths

- Since linking is dynamic the library files should be somewhere they can be found by the O.S. dynamic linker
  - e.g. /usr/lib or /usr/local/lib
  - It's possible to add other directories to the standard library paths (e.g. using LD\_LIBRARY\_PATH or DYLD\_LIBRARY\_PATH environment variables)

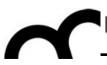

## Dynamically linked executables

- Dynamically linked executables are smaller programs than statically linked executables:
  - they are incomplete in the sense that they require functions from external shared libraries in order to run.
- Dynamic linking permits a package to specify prerequisite libraries without needing to include the libraries in the package.
  - Dynamically linked executables can share one copy of a library on disk and in memory (at running time). Most programs today use dynamic linking.

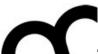

 Some technicalities about \*NIX systems and libraries:

generally, a linker name is a link to the soname. And the soname is a link to the real name.

```
10 20 Set 13:42 libpng.a -> libpng14.a
lrwxr-xr-x
               1 root
                           admin
                                          14 20 Set 13:42 libpng.dylib -> libpng14.dylib
                           admin
               1 root
lrwxr-xr-x
                                          11 20 Set 13:42 libpng.la -> libpng14.la
                          admin
               1 root
lrwxr-xr-x
                           admin
                                      155204 20 Set 13:42 libpng14.14.dylib
               1 root
-rwxr-xr-x
                          admin
                                      209512 20 Set 13:42 libpng14.a
               1 root
                                          17 20 Set 13:42 libpng14.dylib -> libpng14.14.dylib
                           admin
lrwxr-xr-x
               1 root
```

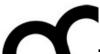

 Some technicalities about \*NIX systems and libraries:

generally, a linker name is a link to the soname. And the soname is a link to the real name.

### Linker names

```
42 libong.a -> libong14.a
lrwxr-xr-x
                           admin
               1 root
                                          14 20 Set 13:42 libpng.dylib -> libpng14.dylib
                           admin
               1 root
lrwxr-xr-x
                                          11 20 Set 13:42 libpng.la -> libpng14.la
                           admin
               1 root
                                      155204 20 Set 13:42 libpng14.14.dylib
                           admin
               1 root
                           admin
                                      209512 20 Set 13:42 libpng14.a
               1 root
                                          17 20 Set 13:42 libpng14.dylib -> libpng14.14.dylib
                           admin
lrwxr-xr-x
               1 root
```

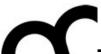

 Some technicalities about \*NIX systems and libraries:

generally, a linker name is a link to the soname. And the soname is a link to the real name.

### Linker names

```
42 libong.a -> libong14.a
                           admin
lrwxr-xr-x
               1 root
                           admin
                                          14 20 Set 13:42 libpng.dylib -> libpng14.dylib
               1 root
lrwxr-xr-x
                                          11 20 Set 13:42 libpng.la -> libpng14.la
                           admin
               1 root
                           admin
                                      155204 20 Set 13:42 libpng14.14.dylib
               1 root
                           admin
                                      209512 20 Set 13:42 libpng14.a
               1 root
                                          17 20 Set 13:42_libpng14.dylib -> libpng14.14.dylib
                           admin
lrwxr-xr-x
               1 root
```

soname

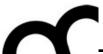

 Some technicalities about \*NIX systems and libraries:

generally, a linker name is a link to the soname. And the soname is a link to the real name.

Linker names

Real names

```
admin
                                                        42 libpng.a -> libpng14.a
lrwxr-xr-x
               1 root
                                          14 20 Set 13:42 libpng.dylib -> libpng1
                           admin
lrwxr-xr-x
               1 root
                                          11 20 Set 13:42 libpng.la -> libpng1/
                           admin
               1 root
                                      155204 20 Set 13:42 libpng14.14.dylib
                           admin
               1 root
                                      209512 20 Set 13:42 libpng14.a
                           admin
               1 root
                                          17 20 Set 13:42_libpng14.dylib -> libpng14.14.dylib
                           admin
               1 root
```

soname

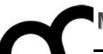

# How CLion manages a build

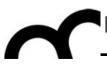

### CLion and CMake

- A CLion project must handle the compilation of many files, written by the programmer, and use external libraries.
- CLion uses CMake, a build system that describes the whole compilation and linking process using a specific CMake language.
- CMake then produces platform-specific scripts, that guide the compiler and linker, e.g. using Makefile language
  - CMake is a meta-language

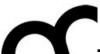

### **CMake**

- The script used to generate the platform specific script that guides the build process is defined in CMakeLists.txt file.
- CLion updates the file as we add more .h and .cpp files to the project...
- ...but we need to add manually instructions to perform more complex operations such as using and producing libraries

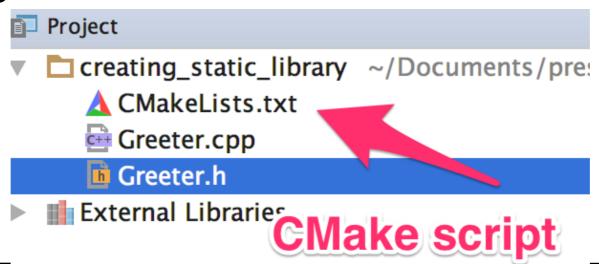

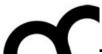

**CMake** 

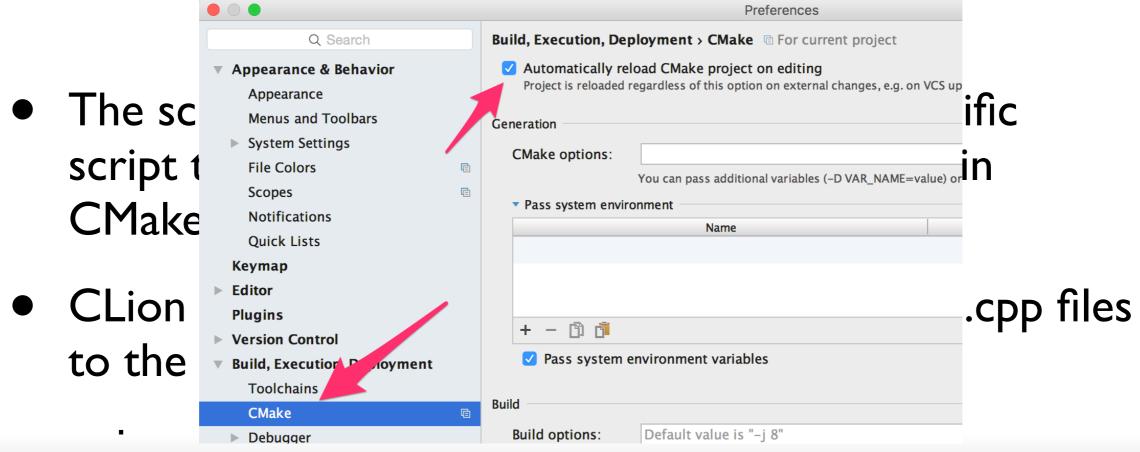

When we modify CMakeLists.txt we need to reload it in CLion, or we can set auto-reload.

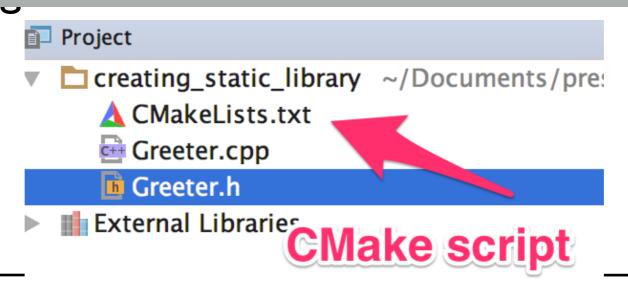

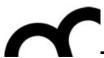

### **CMake**

- When you run CMake for the first time, what it will do is assemble the so-called CMake cache, collecting the variables and settings found in the system and storing them so it doesn't have to regenerate them later on.
- In most cases, you should not worry about this cache, but if you want to fine-tune it, you can. CLion gives you an editor window where you can view and edit the values:

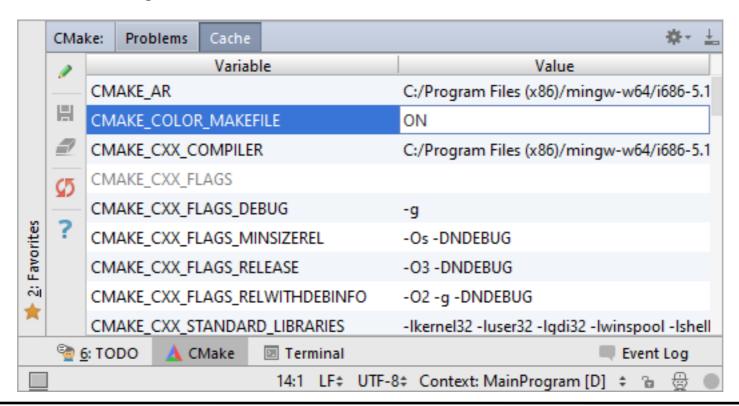

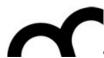

## Compilation results

If there is need to locate the generated CMake files:

On the main menu, choose Tools | CMake | Show Generated CMake Files in Explorer/Finder

CLion will open the Explorer/Finder with the folder of generated files highlighted.

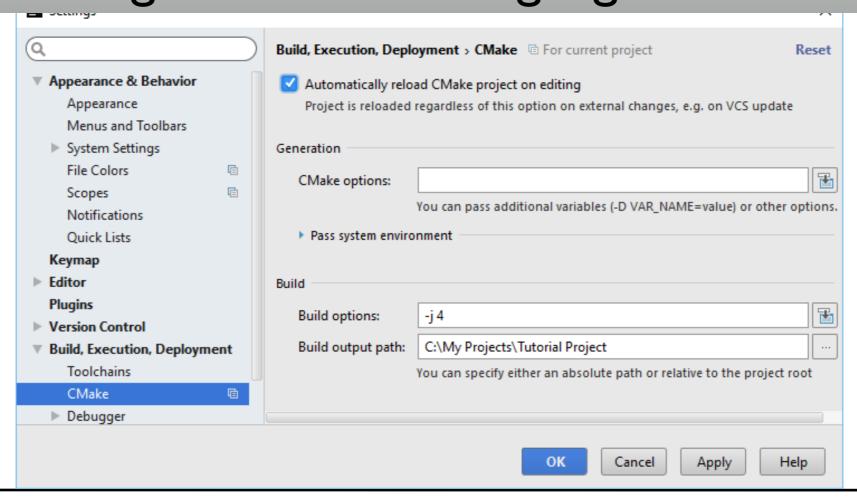

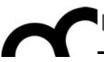

- The build process in CLion is based on CMake:
  - we need to work on the CMakeLists.txt file that contains the instructions used to manage the project
  - set tre verbosity of build to TRUE to better observe what happens
- CMake (most of the times) will find the desired libraries for us, adding path to include, library files and names of libraries to be linked

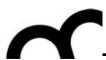

|           | CMal       | ke: Problems Cache                            |                                                            |
|-----------|------------|-----------------------------------------------|------------------------------------------------------------|
|           |            | Variable CMAKE_STATIC_LINKER_FLAGS  1. set to | TRIF                                                       |
|           | H          | CTATIC LINKER FLACS DERUG                     |                                                            |
|           |            | CMANE_STATIC_LINKER_FLAGS_MINSIZESave         |                                                            |
|           | <b>Ω</b> 5 | CMAKE_STATIC_LINKER_FLAGS_RELEASE             |                                                            |
|           |            | CMAKE_STATIC_LINKER_FLAGS_RELWITHDEBINFO      |                                                            |
|           | ?          | CMAKE_STRIP                                   | /Applications/Xcode.app/Contents/Developer/Toolchains/Xco  |
|           |            | CMAKE_VERBOSE_MAKEFILE                        | FALSE                                                      |
|           |            | CURSES_CURSES_LIBRARY                         | /opt/local/lib/libcurses.dylib                             |
|           |            | CURSES_FORM_LIBRARY                           | /opt/local/lib/libform.dylib                               |
| Favorites |            | CURSES_INCLUDE_PATH                           | /opt/local/include                                         |
| Favo      |            | CURSES_NCURSES_LIBRARY                        | /opt/local/lib/libncurses.dylib                            |
| .:<br>    |            | using_libraries_BINARY_DIR                    | /Users/bertini/Library/Caches/CLion2016.1/cmake/generated  |
|           |            | using_libraries_SOURCE_DIR                    | /Users/bertini/Documents/presentazioni/lezioni/Laboratorio |
|           |            |                                               |                                                            |
|           |            |                                               |                                                            |

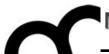

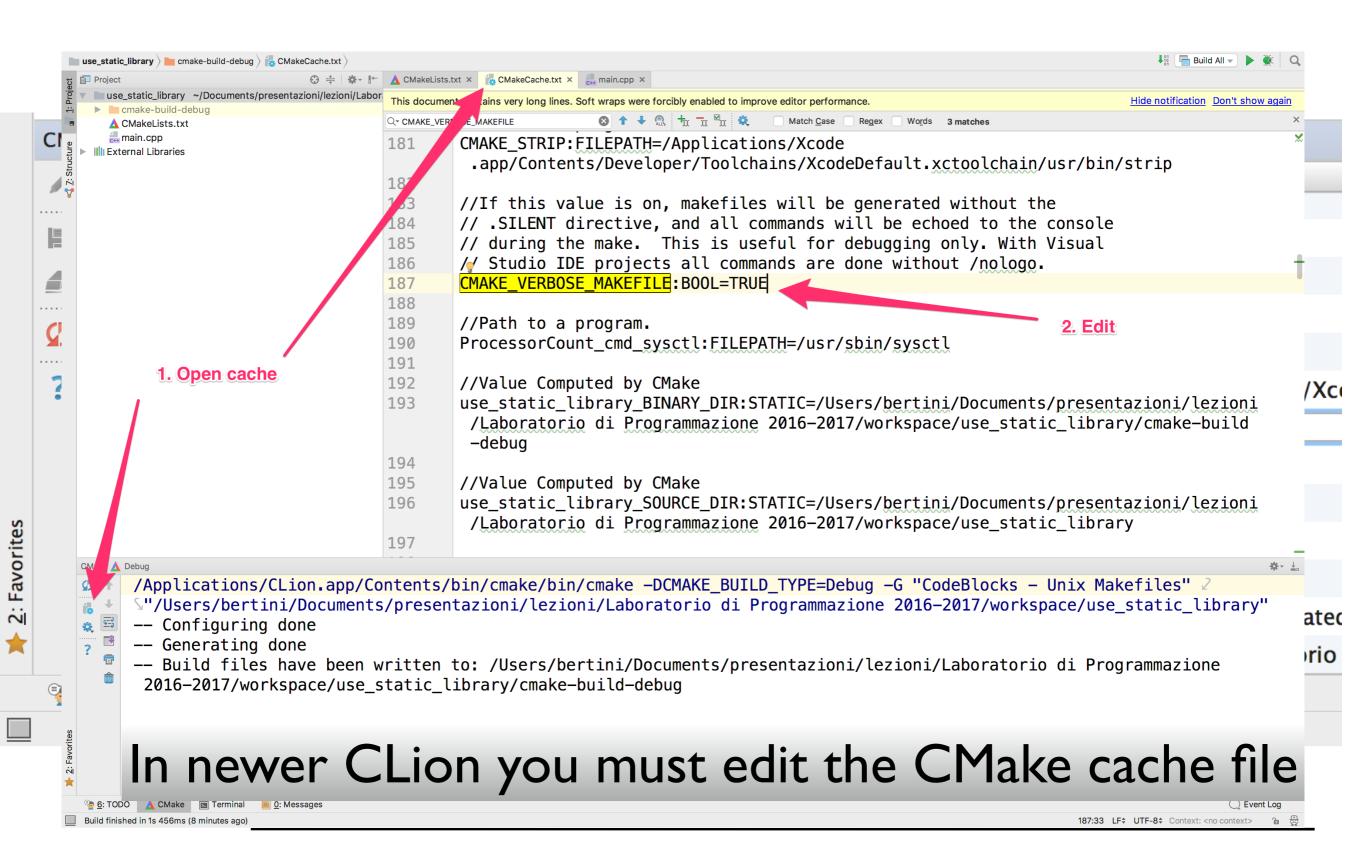

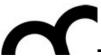

```
🛕 CMakeLists.txt 🗴 📴 main.cpp 🗴
       cmake_minimum_required(VERSION 3.5)
                                               1. We want to use either Curses
       project(using_libraries)
                                                or NCurses
       set(CMAKE_CXX_FLAGS "${CMAKE_CXX_FLAGS;} We need the library, if not
                                                available abort
       set(SOURCE_FILES main.cpp)
                                               3. Add the path of the include
       add_execution le(using_libraries $ 50 Ffiles (4)ES})
                                               4. Add path to libraries (-L) and
       set(CURSES NEED NCURSES, TRUE)
                                               library names (-I)
       find_package( Curses REQUIRED
       include_directories( ${CURSES_INCLUDE_DIRS} )
       target_link_libraries( using_libraries ${CURSES_LIBRARIES} )
12
```

These options are equivalent to manually adding to command line -I, -L and -I

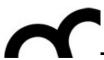

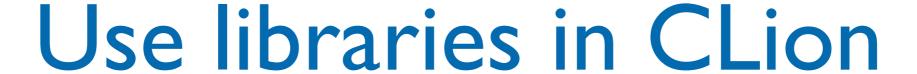

#### Messages Build /Applications/CLion.app/Contents/bin/cmake/bin/cmake -E cmake\_progress\_start /Users/bertini/Library/Caches/CLion2016.1 .1/cmake/generated/usirtll@ompilin@/aldbb825/Debug/CMakeFiles/progress.marks /Applications/Xcode.app/contents/peletoper/sr/bin/make -f CMakeFiles/Makefile2 all /Applications/Xcode app/2ntrinkinger/usr/bin/make f CMakeFiles/using\_libraries.dir/build.make CMakeFiles/using\_cd /Users/bertini Library/Cacres/CLIO 16.1/cmake/generated, sing\_libraries-aldbb825/aldbb825/Debug && /Applications/ "/Users/bertin Documents/presentazioni/lezioni/Laboratorio di Prammazione 2015-2016/workspace/using\_libraries" ", /Users/bert 1/Library/Caches CLion2016.1/cmake/generated/using\_libra. s-aldbb825/aldbb825/Debug /Users/bertini/Lik /Users/blr /i/Library/Caches/ Lion2 16.1/cmake/generated/using\_libraries-a\_ 1925/a1dbb825/Debug/CMakeFiles/using\_l: Indencies of target using libraries Scanning /Applica \_\_\_\_\_\_/Xcode.app/Conten /Dev loper/usr/bin/make -f CMakeFiles/using libraries... ild.make CMakeFiles/using\_ [ 50%] Building CXX object Charles / using\_libraries.dir/main.cpp.o -I/opt/local/include -s /Applications/Xcode.app/Contem/De loper/Toolchains/XcodeDefault.xctoolchain/usr/bin/c++ "/Users/bertini/Documents/present ioni/lezioni/Laboratorio di Programmazione 2015-2016/workspace/ ring librates/ma: [100%] Linking CXX executable us \_\_\_\_ibraries /Applications/CLion.app/Contents/\_\_\_/cmake/bin/cmake -E cmake\_link\_script CMakeFiles/using\_libraries.dir/link.txt --ve /Applications/Acode.upp/Catents/Leveloper/Toolchains/XcodeDefault.xctoolchain/usr/bin/c++ -std=c++11 -q -Wl,-searc /opt/local/lib/libcurses.dylib //opt/local/lib/libform.dylib Ruilt target using lib aries

Now we can use the library our program:

/Applications/CLion.app/Contents/bin/cmake/bin/cmake -E cmake progress start /Users/bertini/Library/Caches/CLion2016.1

- I. Include the required headers
- 2. The libraries are managed by Makefile

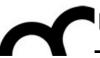

```
#include <ncurses.h>
#include <unistd.h>
int main() {
    initscr();
    noecho();
    curs_set(FALSE);
    mvprintw(10, 10, "Hello, world!");
    refresh();
    sleep(1);
    getch();
    endwin();
}
```

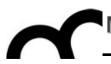

}

- Do not Run the program with the "Run" icon/command
- Open the terminal, Cd to temp directory of the project (see in "Messages")
- execute the program

```
initscr();
noecho();
curs_set(FALSE);

mvprintw(10, 10, "Hello, world!");
refresh();

sleep(1);
getch();
endwin();
```

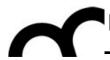

- Do not Run the program with the "Run" icon/command
- Open the terminal, Cd to temp directory of the project (see in "Messages")
- execute the program

```
Messages Build

/ Applications/CLion.app/Contents/bin/cmake/bin/cmake — build /Users/bertini/Library/Caches/CLion2016.1/cmake/generated/using_libraries—aldb825/aldb825/Debug /Applications/CLion.app/Contents/bin/cmake/bin/cmake — H"/Use - /bertini/Documents/presentationi/Lezioni/Lezion
```

```
sleep(1);
getch();
endwin();
```

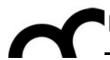

- Do not Run the program with the "Run" icon/command
- Open the terminal, Cd to temp directory of the project (see in "Messages")
- execute the program

```
Messages Build
    /Applications/CLion.app/Contents/bin/cmake/bin/cmake --build /Users/bertini/Library/Caches/CLion2016.1/cmake/generated/using_libraries-a1dbb825/a1dbb825/Debug
    /Applications/CLion.app/Contents/bin/cmake/bin/cmake -H"/Use s/bertini/Documents/presentazioni/lezioni/Laboratorio di Programmazione 2015-2016/workspace/using
     .1/cmake/generated/using_libraries-a1dbb825/a1dbb825/Debug --check-build-system CMakeFiles/Makefile.cmake 0
    /Applications/CLion.app/Contents/bin/cmake/bin/cmake -E cmake_progress_start /Users/bertini/Library/Caches/CLion2016.1/cmake/generated/using_libraries-aldbb825/a
    \[\sum_1/cmake/generated/using_libraries-a1dbb825/a1dbb825/Debug/CMakeFiles/progress.marks
    /Applications/Xcode.app/Contents/Developer/usr/bin/make -f CMakeFiles/Makefile2 all
    /Applications/Xcode.app/Contents/Developer/usr/bin/make -f CMakeFiles/using_libraries.dir/build.make CMakeFiles/using_libraries.dir/depend
    cd /Users/bertini/Library/Caches/CLion2016.1/cmake/generated/using libraries-aldbb825/aldbb825/Debug && /Applications/CLion.app/Contents/bin/cmake/bin/cmake -E co
nirvana:using libraries bertin cd /Users/bertini/Library/Caches/CLion2016.1/cmake/generated/using libraries-a1dbb825/a1dbb825/Debug
nirvana:Debug bertini$ ls -la
total 104
                                     272 Apr 22 13:14 .
               8 bertini staff
drwxr-xr-x
               8 bertini staff
                                     272 Apr 22 12:58 ..
drwxr-xr-x
                                  14179 Apr 22 13:05 CMakeCache.txt
               1 bertini staff
 -rw-r--r--
                                                                                     1. cd to directory
                                     510 Apr 22 13:14 CMakeFiles
drwxr-xr-x
              15 bertini staff
                                    5426 Apr 22 13:05 Makefile
               1 bertini staff
                                                                                     2. execute program
                                    1386 Apr 22 12:58 cmake_install.cmake
               1 bertini staff
                                   13300 Apr 22 13:14 using_libraries
               1 bertini staff
-rwxr-xr-x
                                    6437 Apr 22 13:05 us and
               1 bertini staff
                                                                    ____es.cbp
-rw-r--r--
nirvana:Debug bertini$ ./using_libraries
nirvana:Debug bertini$
```

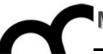

# Creating and using a library

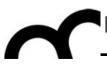

# Writing a library

- There are basically two files that have to be written for a usable library:
- The first is a header file, which declares all the functions/classes/types exported by the library.
  - It will be included by the client in the code.
- The second is the definition of the functions/ classes to be compiled and placed as the shared object.
  - the object file created through compilation will be used by the linker, to create the library.

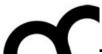

# Creating a static library with CLion

```
Greeter.h ×
Project
 creating_static_library ~/Documents/presentazioni/lezion
                                           #ifndef CREATING_STATIC_LIBRARY_GREETER_H
   ▲ CMakeLists.txt
                                           #define CREATING STATIC LIBRARY GREETER H
   📴 Greeter.cpp
   Greeter.h
 III External Libraries
                                           #include <string>
                                           class Greeter {
                                           public:
                                               explicit Greeter(std::string n="");
           No "main" file with any main ()
                                               void greet() const;
                                           private:
                                    11
                                    12
                                               std::string name;
                                           };
                                    13
```

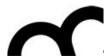

# Creating a static library with CLion

```
creating_static_library \ 🛕 CMakeLists.txt \
T Project
                                               ▲ CMakeLists.txt ×
                                                            Greeter.cpp × ☐ Greeter.h ×
 creating_static_library ~/Documents/presentazioni/lezion
                                                      cmake_minimum_required(VERSION 3.5)
      ▲ CMakeLists.txt
                                                      project(creating_static_library)
      Greeter.cpp
      Greeter.h
   External Libraries
                                                      set(CMAKE CXX FLAGS "${CMAKE CXX FLAGS} -std=c++11")
                                                      set(SOURCE_FILES Greeter.cpp Greeter.h)
  Set target to static library creation
                                                      add_library(greeter STATIC ${SOURCE_FILES})
Terminal
               1 bertini staff
                                 6877 Apr 22 16:18 creating_static_library.cbp
+ -rw-r--r--
               1 bertini staff 87576 Apr 22 16:18 libcreating_static_library.a
               1 bertini staff 87576 Apr 22 16:19 libgreeter.a
   nirvana:Debug bertini$ rm libcreating_static_library.a
   nirvana:Debug bertini$ cd /Users/bertini/Library/Caches/CLion2016.1/cmake/generated/creating_static_library-cd6aeb7/cd6aeb7/Debug
   nirvana:Debug bertini$ ls -la
   total 248
   drwxr-xr-x 8 bertini staff
                                  272 Apr 22 16:19 .
                                  272 Apr 22 13:26 ..
   drwxr-xr-x 8 bertini staff
             1 bertini staff 13625 Apr 22 16:18 CMakeCache.txt
   -rw-r--r--
                                  544 Apr 22 16:19 CMakeFiles
   drwxr-xr-x 16 bertini staff
   -rw-r--r-- 1 bertini staff
                                 5351 Apr 22 16:18 Makefile
                                 1400 Apr 22 13:26 cmake install.cmake
   -rw-r--r-- 1 bertini staff
                                                                                   .a file
                                 6877 Apr 22 16:18 creating_static____brary
   -rw-r--r-- 1 bertini staff
               1 bertini staff 87576 Apr 22 16:19 libgreeter.a
   -rw-r--r--
   nirvana:Debug bertini$
```

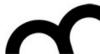

# Creating a dynamic library

```
Creating_static_library A CMakeLists.txt V CMakeLists.txt V Corecter.cpp V CMakeLists.txt V CMakeLists.txt
```

```
Terminal
                                 6877 Apr 22 16:18 creating_static_library.cbp
               1 bertini staff
                                87576 Apr 22 16:19 libgreeter.a
               1 bertini staff
  nirvana:Debug bertini$ ls
                                 CMakeFiles
                                                               Makefile
   CMakeCache.txt
   nirvana:Debug bertini$ ls -la
   total 296
               9 bertini staff
                                  306 Apr 22 16:22 .
   drwxr-xr-x
                                  272 Apr 22 13:26 .. Dynamic library file
   drwxr-xr-x 8 bertini staff
               1 bertini staff 13625 Apr 22 16:22 CMake ache.txt
   -rw-r--r--
   drwxr-xr-x 16 bertini staff 544 Apr 22 16:22 CMakeFiles
   -rw-r--r-- 1 bertini staff 5351 Apr 22 16:22 Makefile
               1 bertini staff 1400 Apr 22 13:26 cmake_install.cmak
   -rw-r--r-- 1 bertini staff
                                 6885 Apr 22 16:22 creating_static
                                                                   rary.cbp
                                87576 Apr 22 16:19 libgreeter.a
               1 bertini staff
   -rw-r--r--
                                23108 Apr 22 16:22 libgreeter.dylib
               1 bertini staff
   -rwxr-xr-x
   nirvana:Debug bertini$
```

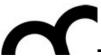

## Deploy the library

- Deploying the library means to copy the header and library files to a position where they can be used to build other programs.
- CMake has specific instructions for this
- First let's reorganize our code to tell which header files are going to be deployed (and needed by other programs):

```
set(HEADER_FILES Greeter.h)
set(SOURCE_FILES Greeter.cpp ${HEADER_FILES})
```

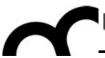

## Deploy the library files

 Then add the CMake instructions to tell where to copy the results of our compilation:

 ARCHIVE indicates static library and LIBRARY indicates dynamic library destinations.

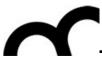

## Deploying from CLion

- At present it's not possible to install from CLion
- Open a terminal in the same directory where CLion has built the library and issue:

make install

0: Messages

♣ 6: TODO

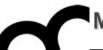

## Deploying from CLion

```
nirvana:Debug bertini$ cd /Users/bertini/Library/Caches/CLion2016.1/cmake/generated/creating_static_library-cd6aeb7/cd6aeb7/Debug
nirvana:Debug bertini$ ls
total 328
drwxr-xr-x 11 bertini staff
                               374 Apr 22 17
                               272 Apr 22 13:26 ...
drwxr-xr-x 8 bertini staff
                              6148 Apr 22 17:15 .DS_Store
-rw-r--r--@ 1 bertini staff
            1 bertini staff 13625 Apr 22 17:41 CMakeCache.txt
                               544 Apr 22 17:42 CMakeFiles
drwxr-xr-x 16 bertini staff
-rw-r--r-- 1 bertini staff 7159 Apr 22 17:41 Makefile
-rw-r--r-- 1 bertini staff
                              3186 Apr 22 17:41 cmake install.cmake
                                                                                1. cd to output directory
-rw-r--r-- 1 bertini staff 11145 Apr 22 17:41 creating_static_library.cbp
                                64 Apr 22 17:42 install_manifest.txt
                                                                                2. make install
-rw-r--r-- 1 bertini staff
-rw-r--r-- 1 bertini staff 87576 Apr 22 17:30 libgreeter.a
-rwxr-xr-x 1 bertini staff 23108 Apr 22 17:41 libgreeter.dvlib
nirvana:Debug bertini$ make install
[100%] Built target greeter
Install the project...
-- Install configuration: "Debug"
-- Up-to-date: /tmp/greeter/lib/libgreeter.dylib
-- Up-to-date: /tmp/greeter/include/Greeter.h
nirvana:Debug bertini$
CMake Terminal
```

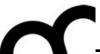

# Deploying from CLion

Alternatively add a new target like this:

```
add_custom_target(install_${PROJECT_NAME}
    make install
    DEPENDS greeter
    COMMENT "Installing ${PROJECT_NAME}")
```

and build this new configuration.

```
Messages Build

/Applications/CLion.app/Contents/bin/cmake/bin/cmake ——build /Users/bertini/Library/Caches/CL
[ 66%] Built target greeter
[100%] Installing creating_static_library
[100%] Built target greeter
Install the project...

— Install configuration: "Debug"
— Installing: /tmp/greeter/lib/libgreeter.dylib
— Installing: /tmp/greeter/include/Greeter.h
Built target install_creating_static_library
```

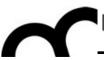

# Using a static library with CLion

- We need to tell the compiler where are the header files of the library
- We need to include the files in our client code
- We need to tell the linker where is the library file (".a") and the name of the library (remind the convention used!)
- CLion will use this information to create the required Makefile from CMake

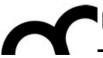

# Using a static library with CLion

 In CMakeLists.txt tell where to look for library files and includes:

```
include_directories(/tmp/greeter/include)
link_directories(/tmp/greeter/lib)
add_executable(use_static_library ${SOURCE_FILES})
```

Add the library name (no trailing lib):

```
target_link_libraries(use_static_library greeter)
```

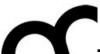

# Using a static library with CLion

```
use_static_library ~/Documents/presentazioni/lezioni/La
                                       1
                                             #include <iostream>
 ▲ CMakeLists.txt
                                             #include <string>
 🛗 main.cpp
📫 External Libraries
                                       3
                                             // include library header(s)
                                       5
                                             #include "Greeter.h"
                                       6
                                             int main() {
                                                  std::string name = "Marco";
                                                  Greeter g(name); // use library objects
                                      10
                                                  g.greet();
                                     11
                                                  return 0;
                                     12
```

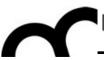

# Using a dynamic library with CLion

- We need to tell the compiler where are the header files of the library
- We need to include the files in our client code
- We need to tell the linker where is the library file (".so" / ".dylib") and the name of the library (remind the convention used!)
- CLion will use this information to create the required Makefile from CMake

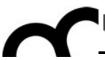

# Using a dynamic library with CLion

- Use exactly the same CMake commands seen before
- If both static and dynamic libraries are in the same directory then CMake selects the static one as default.
  - Use full name with extension to specify which one to use (e.g. add .a/.dylib/.so).

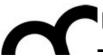

# Executing a dynamically linked program

- Remind that dynamically linked programs need to access the library (actually it is the dynamic linker that needs this)
  - Either copy the library to a path used by the dynamic linker (check info of your O.S.) or copy it in the same directory of the executable-

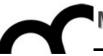

### References and sources

These slides are based on the following articles

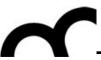

# Suggested reading: dynamic/ shared libraries

- Learn Linux, 101: Manage shared libraries: <a href="http://www.ibm.com/developerworks/linux/library/l-lpic1-v3-102-3/">http://www.ibm.com/developerworks/linux/library/l-lpic1-v3-102-3/</a>
- Anatomy of Linux dynamic libraries: <u>http://www.ibm.com/developerworks/linux/library/l-dynamic-libraries/</u>
- Dissecting shared libraries: <u>http://www.ibm.com/developerworks/linux/library/l-shlibs/</u>

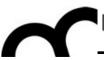

# Suggested reading: writing dynamic/shared libraries

Program Library HOWTO
 http://www.linuxdoc.org/HOWTO/Program-Library-HOWTO/

- Shared objects for the object disoriented!
   http://www.ibm.com/developerworks/library/l-shobj/
- Writing DLLs for Linux apps <u>http://www.ibm.com/developerworks/linux/library/</u>